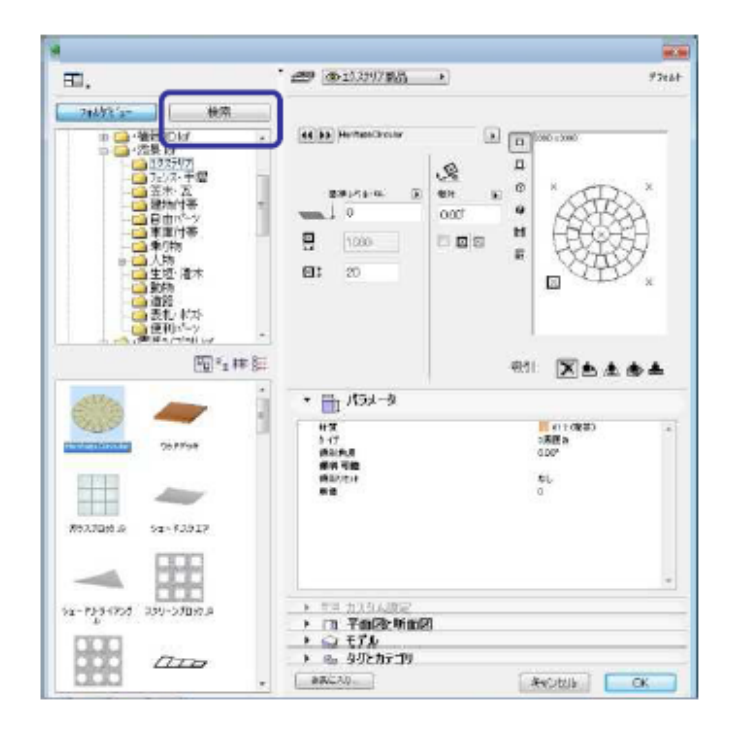

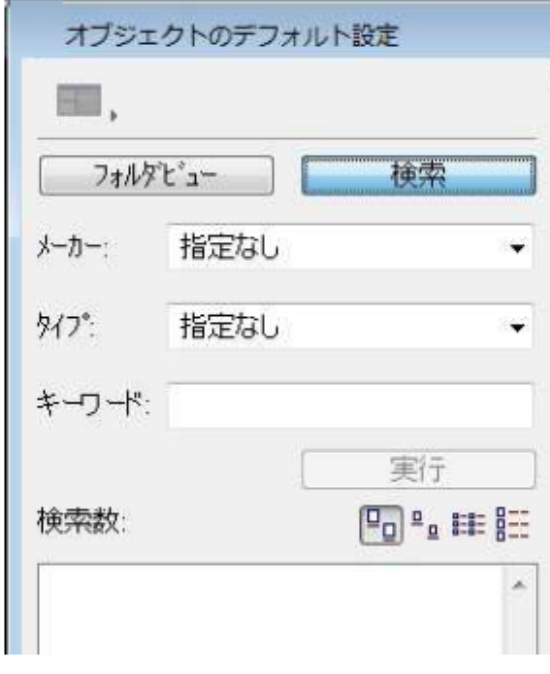

 $\blacksquare$ 

**▽商品検索機能の使い方**

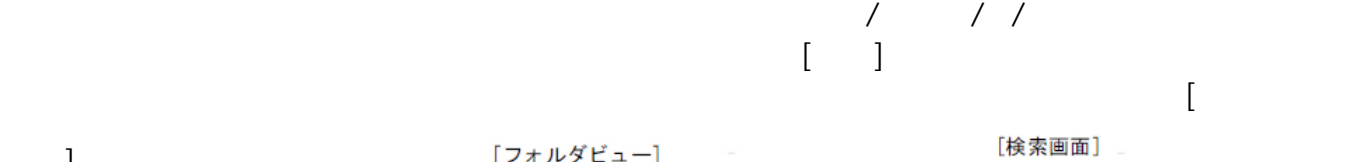

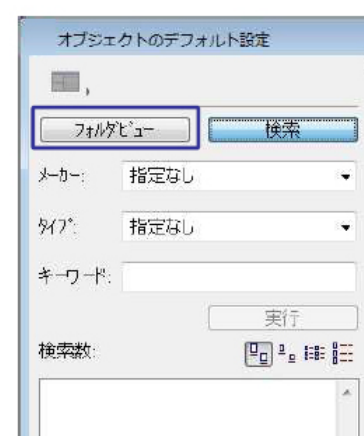

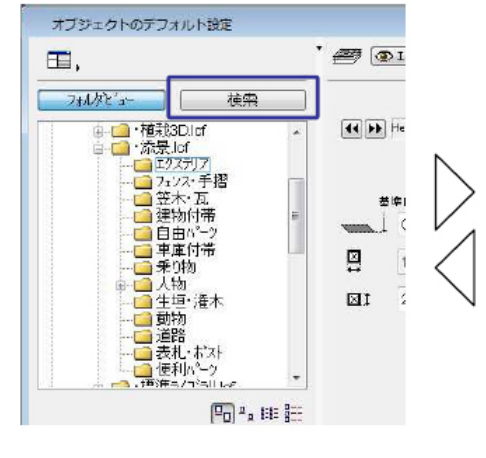

[フォルダビュー]

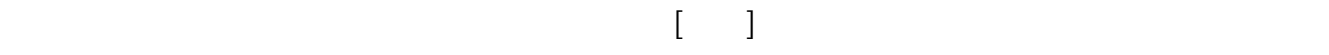

ページ 1 / 3 **(c) 2024 RIK <k\_sumatani@rikcorp.jp> | 2024-06-03 16:04:00** [URL: http://faq.rik-service.net/index.php?action=artikel&cat=24&id=60&artlang=ja](http://faq.rik-service.net/index.php?action=artikel&cat=24&id=60&artlang=ja)

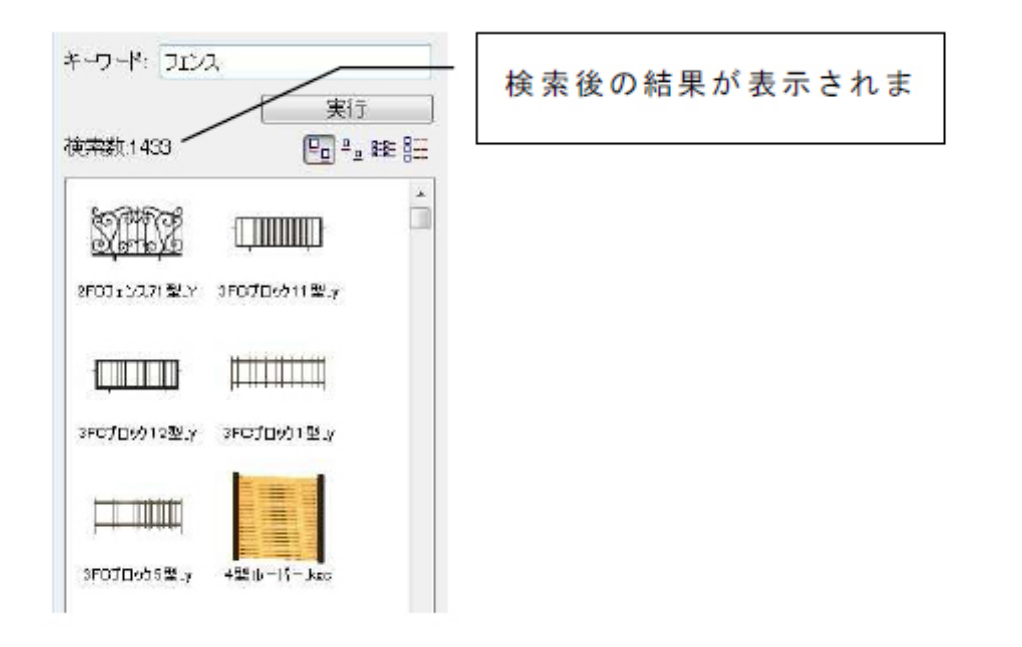

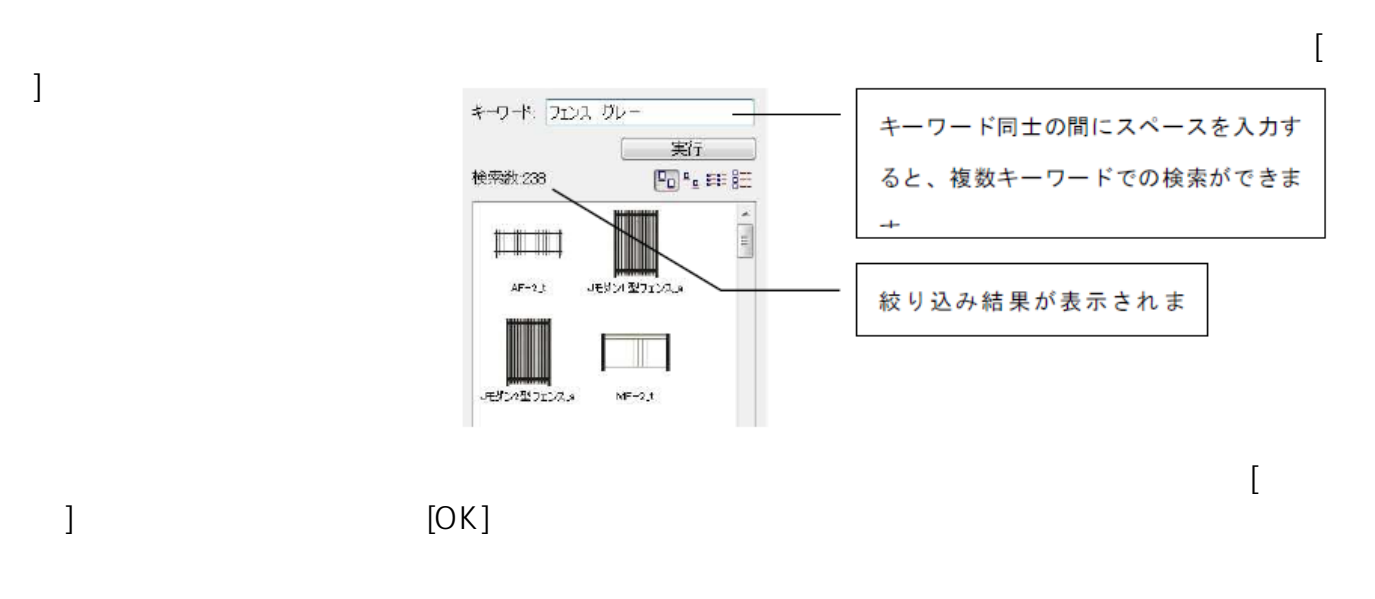

 $2/3$ **(c) 2024 RIK <k\_sumatani@rikcorp.jp> | 2024-06-03 16:04:00** [URL: http://faq.rik-service.net/index.php?action=artikel&cat=24&id=60&artlang=ja](http://faq.rik-service.net/index.php?action=artikel&cat=24&id=60&artlang=ja)

商品をクリックし選択状態にした状態で、設定画面上部の[フォルダビュー]ボタンをクリック

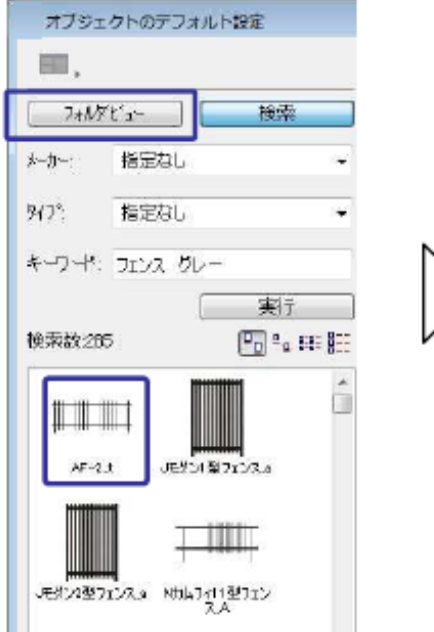

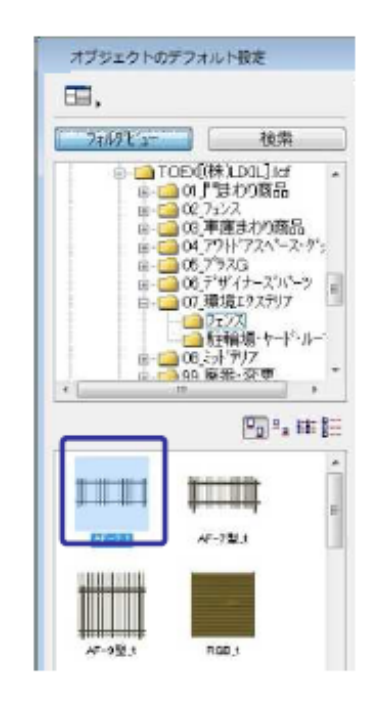

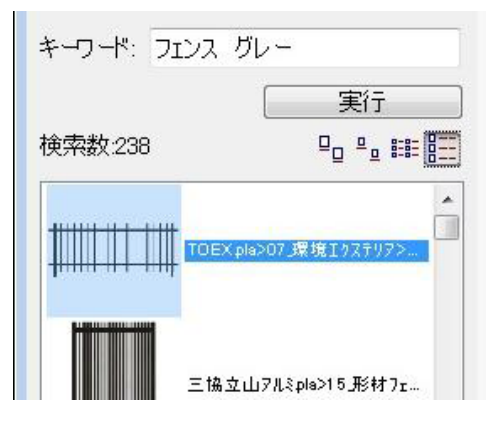

**RIKCAD** 

 $\ddot{\phantom{a}}$ :  $\ddot{\phantom{a}}$ :  $\ddot{\phantom{a}}$ :

ID: #1059

 $: 2019 - 04 - 1914 = 00$